Министерство образования и науки Республики Хакасия Государственное автономное профессиональное образовательное учреждение Республики Хакасия «Саяногорский политехнический техникум»

> УТВЕРЖДАЮ Директор ГАПОУ РХ СПТ Н.Н. Каркавина приказ № 81-О от « 30 » 08 2023г.

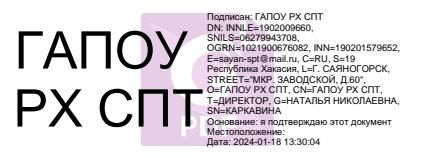

# **КОМПЛЕКТ**

**контрольно-измерительных материалов** по учебной дисциплине общеобразовательного цикла **ОУД 08 ИНФОРМАТИКА**

Основной профессиональной образовательной программы подготовки специалистов среднего звена

по специальности среднего профессионального образования:

**23.02.07. Техническое обслуживание и ремонт двигателей,**

**систем и агрегатов автомобилей для группы 183 СА**

Комплект контрольно-измерительных материалов разработан с учетом требований ФГОС СОО, ФГОС СПО, ОПОП, рабочей программы учебной дисциплины ОУД 08 Информатика по специальности 23.02.07. Техническое обслуживание и ремонт двигателей, систем и агрегатов автомобилей. Положением о разработке фонда оценочных средств для проведения текущего контроля успеваемости, промежуточной и итоговой аттестации ГАПОУ РХ СПТ (утверждено приказом директора ГАПОУ РХ СПТ  $\mathcal{N}_2$  от  $\qquad \qquad$ )

Организация-разработчик: ГАПОУ РХ СПТ

Разработчик: преподаватель информатики Голоушкина Инна Валентиновна

РАССМОТРЕНО

*на заседании предметно-цикловой комиссии информационно-коммуникационных технологий Протокол №\_\_1\_\_ от «\_29\_\_»\_\_августа\_\_\_\_2023 г. Председатель ПЦК\_\_\_\_ Голоушкина И.В*

СОГЛАСОВАНО на заседании Методического совета протокол №\_\_\_ от «\_\_» \_\_\_\_\_2023г. Председатель МС\_\_\_\_\_\_\_\_\_\_\_\_\_\_\_\_

# **СОДЕРЖАНИЕ**

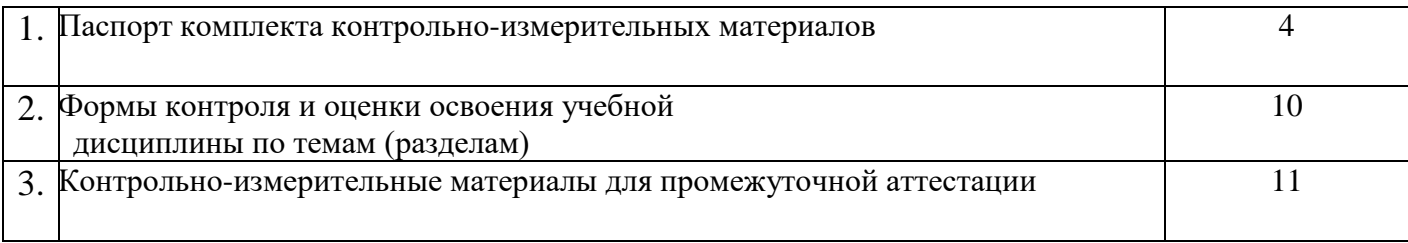

# **1. ПАСПОРТ КОМПЛЕКТА КОНТРОЛЬНО-ИЗМЕРИТЕЛЬНЫХ МАТЕРИАЛОВ**

### **1.1.Область применения контрольно-измерительных материалов (далее – КИМ)**

КИМ учебной дисциплины ОУД 08 Информатика является частью основной образовательной программы в соответствии с ФГОС СПО 23.02.07. Техническое обслуживание и ремонт двигателей, систем и агрегатов автомобилей

КИМ предназначены для оценки достижений запланированных результатов по учебной дисциплине ОУД 08 Информатика в процессе текущего и рубежного контроля, промежуточной аттестации.

## **1.2. Цель и планируемые результаты освоения дисциплины:**

1.2. Цели и планируемые результаты освоения дисциплины: КИМ общеобразовательной дисциплины «Информатика» направлено на достижение результатов ее изучения в соответствии с требованиями ФГОС СОО с учетом профессиональной направленности ФГОС СПО.

1.2.1. Цели дисциплины:

- Освоение системы базовых знаний, отражающих вклад информатики в формирование современной научной картины мира, роль информационных процессов в современном обществе, биологических и технических системах;
- Овладение умениями применять, анализировать, преобразовывать информационные модели реальных объектов и процессов, используя при этом цифровые технологии, в том числе при изучении других дисциплин;
- Развитие познавательных интересов, интеллектуальных и творческих способностей путем освоения и использования методов информатики и цифровых технологий при изучение различных учебных предметов;
- Воспитание ответственного отношения к соблюдению этических и правовых норм информационной деятельности;
- Приобретение опыта использования цифровых технологий в индивидуальной и коллективной учебной и познавательной, в том числе проектной деятельности

1.2.2 Результаты освоения общеобразовательной дисциплины в соответствии с ФГОС СПО и на основе ФГОС СОО

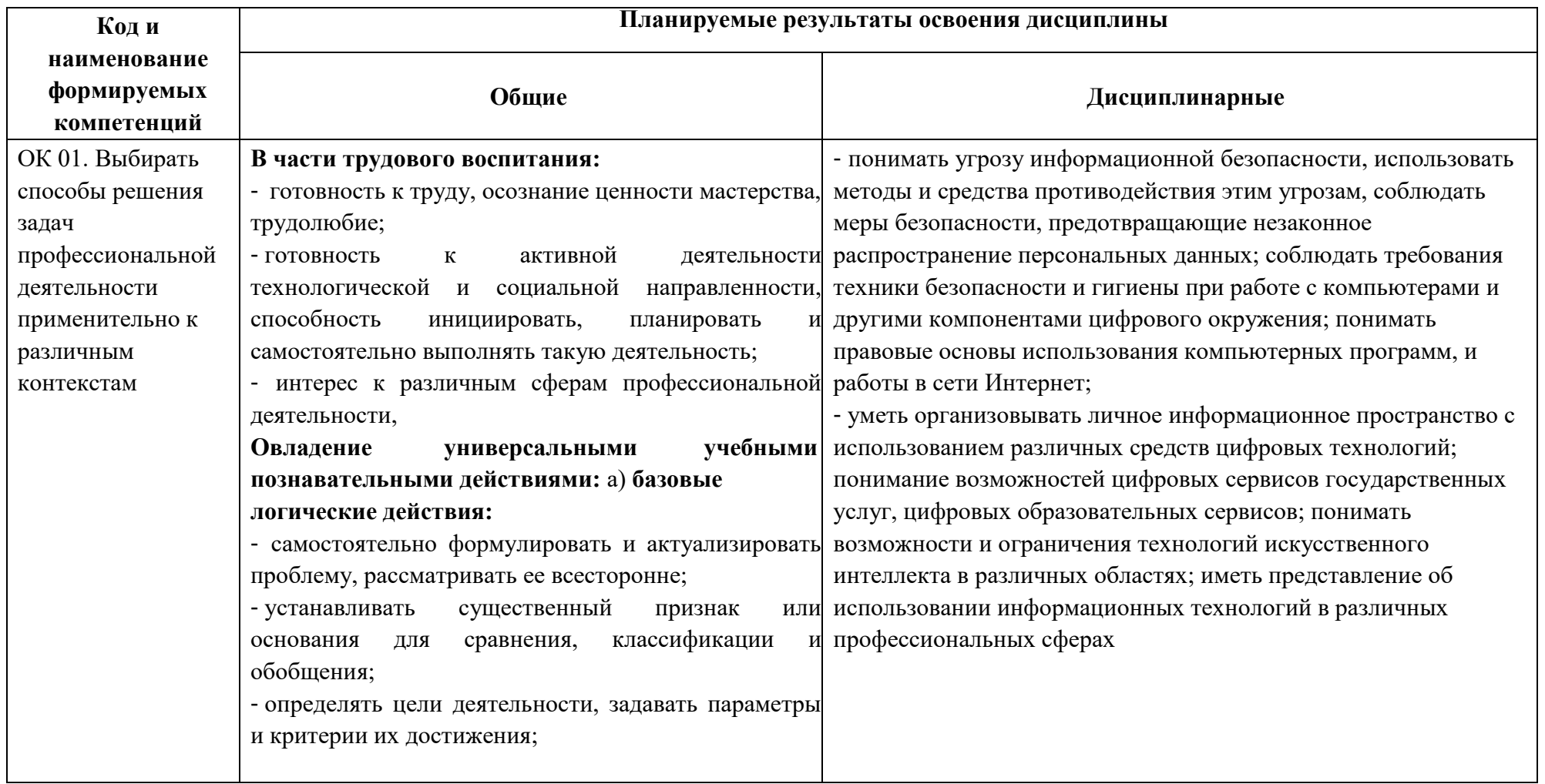

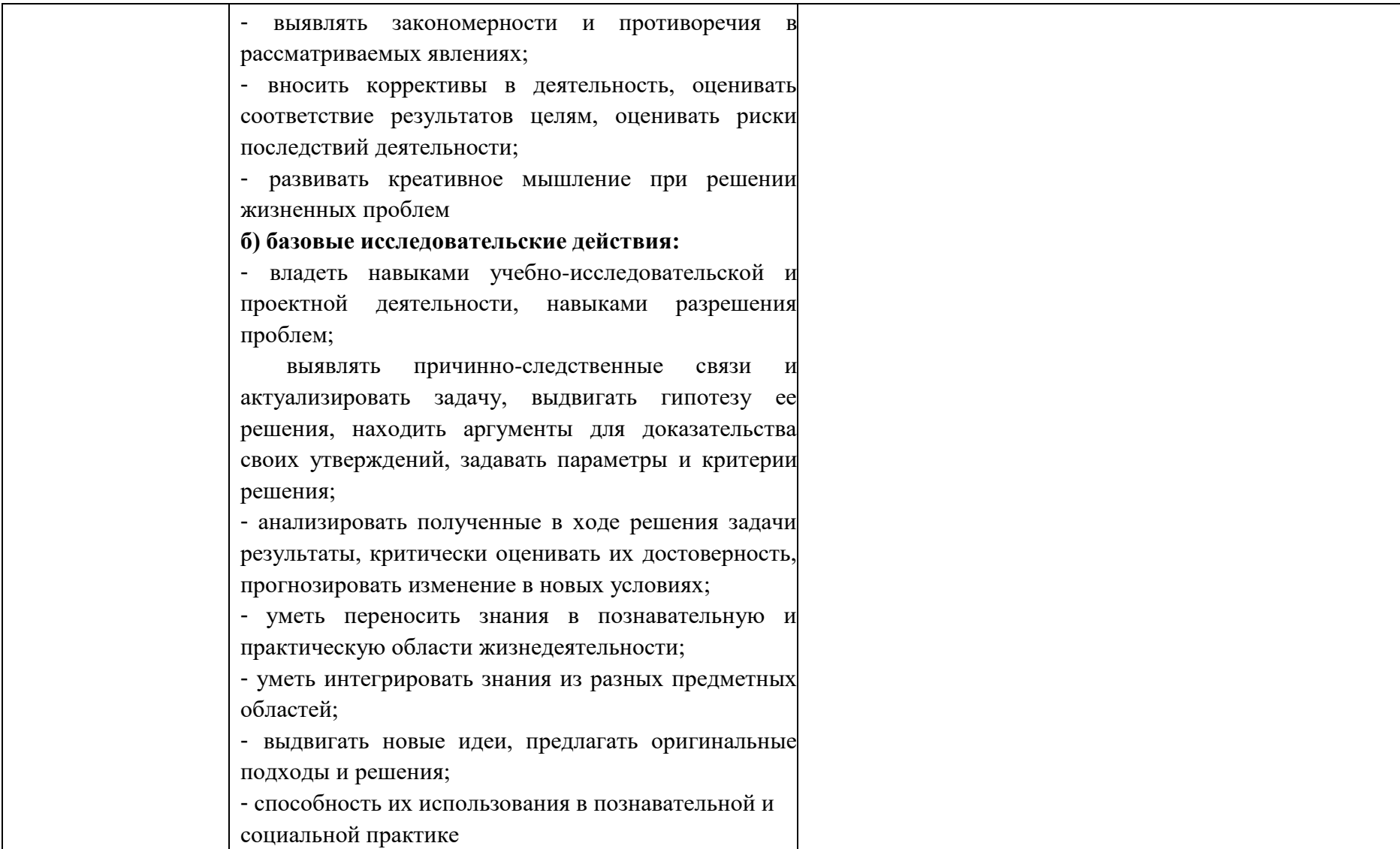

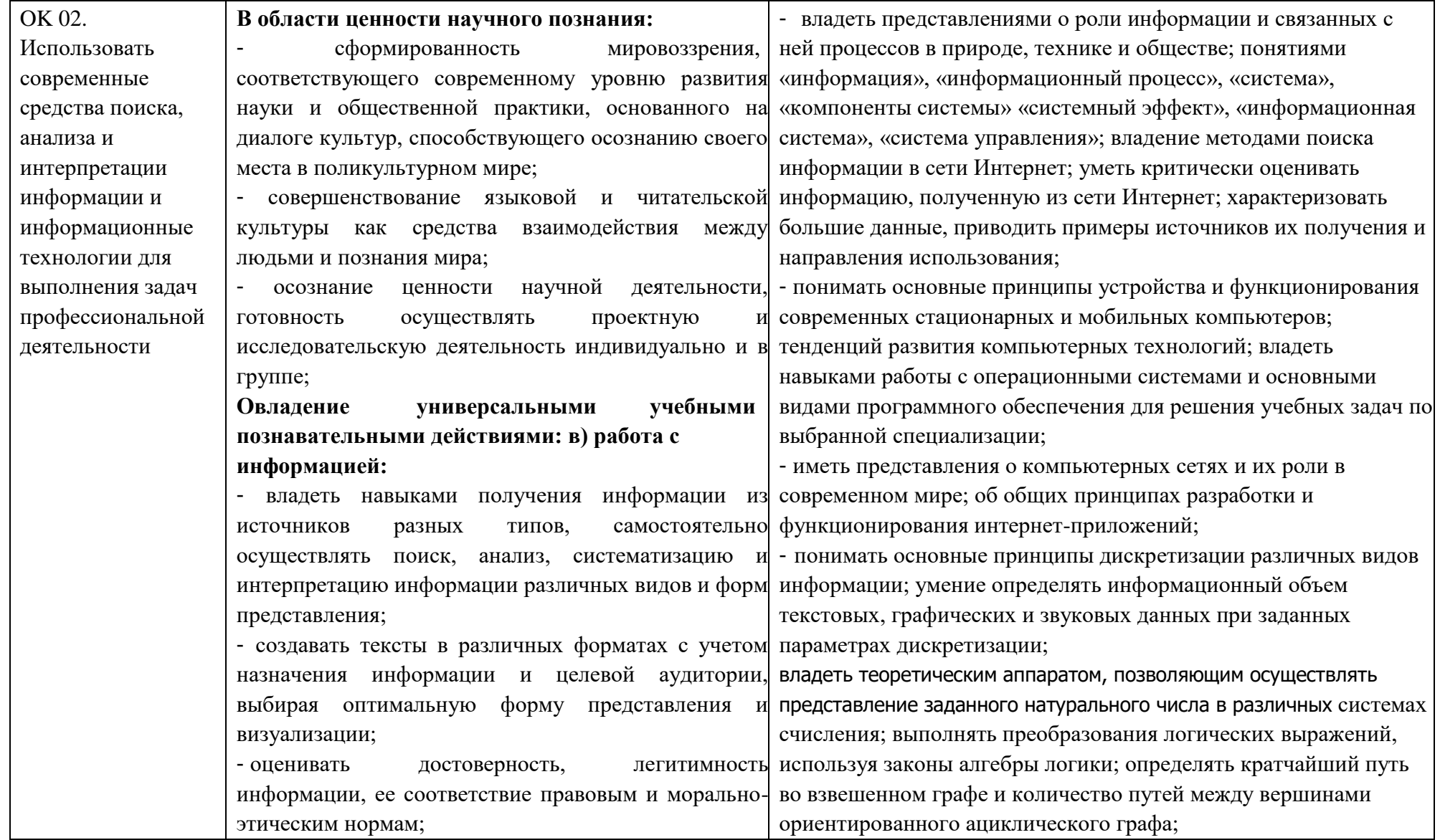

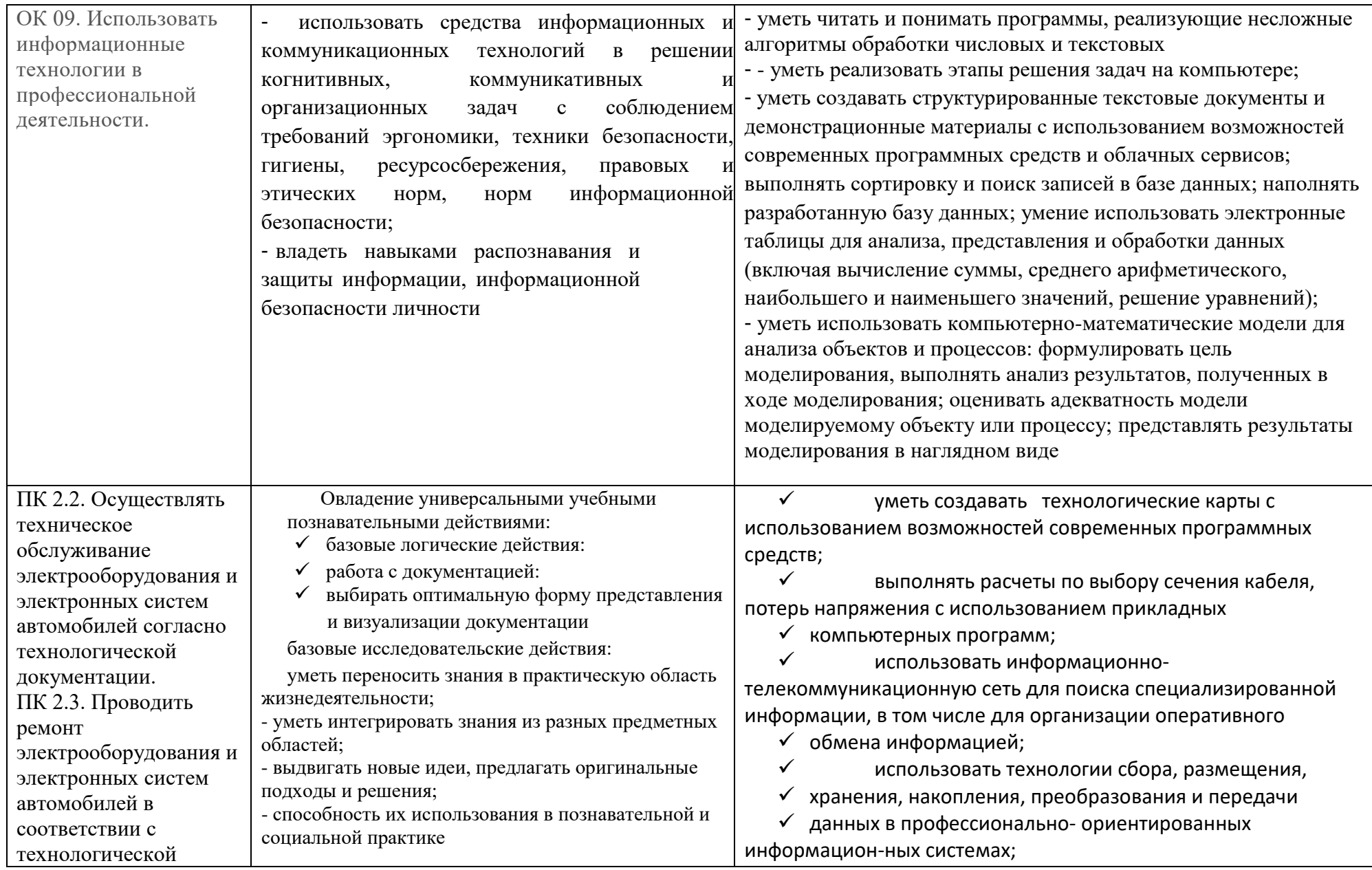

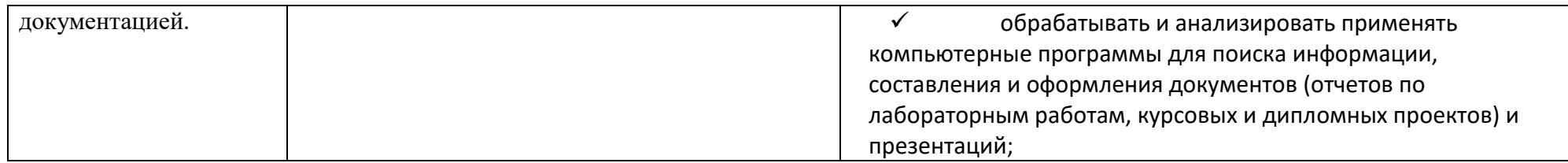

Контроль и оценка результатов освоения общеобразовательной дисциплины раскрываются через дисциплинарные результаты, направленные на формирование общих и профессиональных компетенций по разделам и темам содержания учебного материала.

# **2.** Формы контроля и оценки освоения учебной дисциплины по темам (разделам)

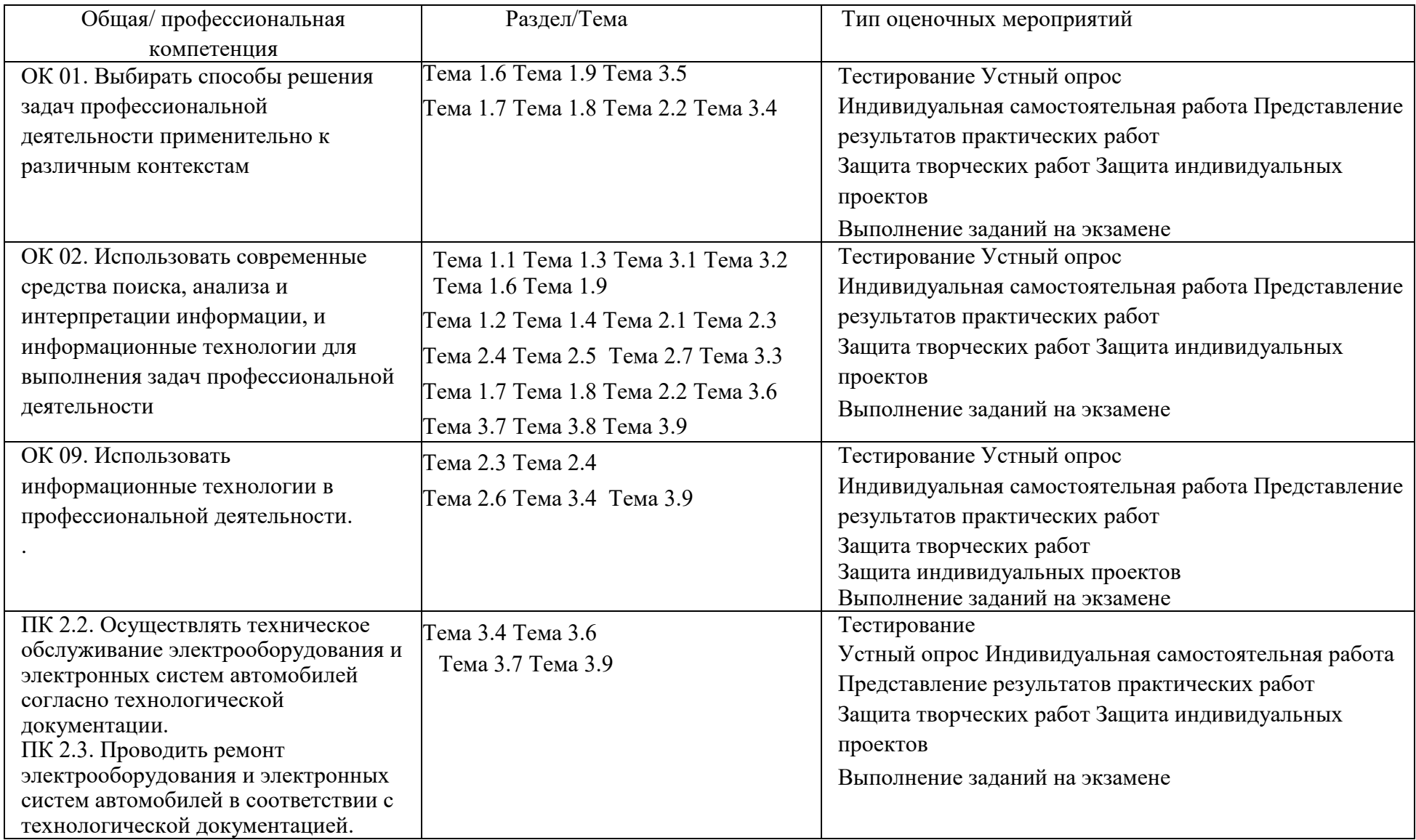

### **3.** КОНТРОЛЬНО-ИЗМЕРИТЕЛЬНЫЕ МАТЕРИАЛЫ ДЛЯ ПРОВЕДЕНИЯ ПРОМЕЖУТОЧНОЙ АТТЕСТАЦИИ

Экзамен по информатике состоит из двух частей: теоретической и практической. Теоретическая часть позволяет проследить формирование личностных, метапредметных результатов, а также ОК И ПК, практическая часть – контролирует формирование дисциплинарных (предметных) результатов.

По специальности 23.02.07. Техническое обслуживание и ремонт двигателей, систем и агрегатов автомобилей промежуточная аттестация предусмотрена во 2 семестре и проходит в форме экзамена.

В состав комплекта входят: перечень теоретических вопросов и образцы экзаменационных билетов.

Перечень вопросов к экзамену: 1 курс , 2 семестр

#### **Вопросы по теоретической части.**

- 1. Информация. Классификация информации. Виды информации. Свойства информации.
- 2. Измерение информации. Основные подходы к измерению информации. Единицы измерения информации.
- 3. Информационные процессы. Характеристика основных информационных процессов.
- 4. Основные этапы развития информационного общества.
- 5. Магистрально модульный принцип построения компьютера.
- 6. Архитектура ЭВМ. Персональный компьютер. Состав ПК. Пользовательские характеристики ПК.
- 7. Системы счисления. Понятие о непозиционных и позиционных системах счисления Двоичное кодирование.
- 8. Высказывания, логические величины, операции, выражения. Основные логические операции и средства их реализации.
- 9. Программное управление работой компьютера. Классификация программного обеспечения.
- 10. Системное программное обеспечение. Операционные системы. Назначение. Основные возможности.
- 11. Память ПК. Виды памяти и их основное назначение. Носители информации.
- 12. Понятие файла и файловой системы. (папка, иерархическая структура файла, тип файла.) Основные операции с файлами.
- 13. Информационные модели в графах, табличные информационные модели.
- 14. Системы обработки текстов. Текстовый редактор. Назначение. Основные возможности.
- 15. Системы обработки числовых данных. Электронные таблицы. Назначение и основные возможности.
- 16. Системы обработки изображений. Графические редакторы. Назначение. Основные возможности.
- 17. Мультимедийные технологии. Назначение. Основные возможности.
- 18. Компьютерные сети. Назначение. Основные возможности. Топология локальных сетей.
- 19. Принципы организации глобальных сетей Интернет. Методы поиска информации в сети Интернет. Поисковые системы.
- 20. Информационные сервисы сети Интернет. Электронная почта. Телеконференции.
- 21. Технология WWW (World Wide Web Всемирная паутина).
- 22. Защита информации в компьютерных системах. Основное программное обеспечение для защиты информации.
- 23. Информационное общество. Основные черты и основные особенности информационного общества. Информационная культура.
- 24. Алгоритмы. Свойства алгоритмов. Способы описания алгоритмов.
- 25. Понятие модели. Материальные и информационные модели.
- 26. Текстовый редактор назначение, основные требования к оформлению документа.
- 27. Особенности создания документации средствами текстового редактора.
- 28. Текстовый редактор. Средства поиска и замены, автоматизация форматирования.
- 29. Текстовый редактор. Колонтитулы, гиперссылки. Редактирование и форматирование документа.
- 30. Текстовый редактор. Создание многоколоночного документа. Требования к оформлению документа.
- 31. Текстовый редактор. Создание содержания.
- 32. Текстовый редактор. Редактор формул. Создание формул.
- 33. Текстовый редактор. Работа с графическими объектами при создании чертежей.
- 34. Использование ЭТ в работе строителя.
- 35. Решение расчётных задач средствами ЭТ.
- 36. Создание плана проекта и подбор материалов для создания презентации по выбранной теме. Добавление изображений.
- 37. Электронные таблицы. Математические, логические функции. Форматирование и редактирование данных в ячейках.
- 38. Как просмотреть и отредактировать формулу, содержащуюся в ячейке?
- 39. Электронные таблицы. Построение графиков и диаграмм.
- 40. Основные объекты электронных таблиц? Виды данных, которые могут содержать ячейки?
- 41. Алгоритм разработки компьютерной презентации. Основные требования к оформлению презентации.
- 42. Создание плана проекта и дизайна презентации по выбранной теме. Основные требования к оформлению презентации.
- 43. Создание в презентации гиперссылок. Настройка анимационных эффектов в презентации. Основные требования к оформлению презентации.
- 44. Презентация. Объясните процесс создания презентаций с помощью приложения создания презентаций. Разметка слайда, стандартные примеры размещения информации на слайде: расположение заголовка, рисунков,
- 45. Создание презентации. Графические объекты презентации. Презентация. Настройка переходов между слайдами. Настройка презентации.

# **Вопросы по практической части.**

1. Практическое задание на поиск информации в глобальной компьютерной сети Интернет. В поисковой системе Яндекс найти биографию М.Горького, выполнить редактирование и форматирование документа.

2. Практическое задание на создание архива файлов и раскрытие архива с использованием программы-архиватора. На рабочем столе создать архив папки «Техникум»

3. Практическое задание. Построения рисунка в графическом редакторе. В графическом редакторе создайте дом. Отразить его сверху вниз. Наклонить по вертикали на 45 градусов.

4. Практическое задание. Разработка мультимедийной презентации на тему «Моя профессия» 5 слайдов.

5. Практическое задание. Создание, преобразование, сохранение, распечатка рисунка в среде векторного графического редактора.

Постройте структурную схему содержания базового курса информатики по следующему образцу.

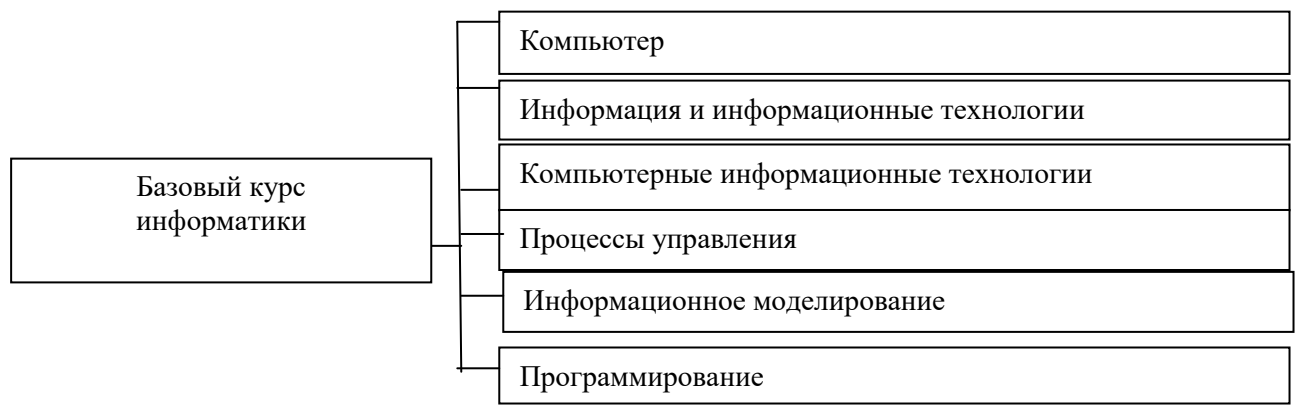

6. Практическое задание. Создание, преобразование, сохранение, распечатка рисунка в среде растрового графического редактора. В графическом редакторе нарисуйте свое генеалогическое дерево.

7. Практическое задание на построение таблицы и графика функции в среде электронных таблиц.

Создайте диаграммы круговую итоговую за год и столбчатую по данным за август на основе представленной таблицы.

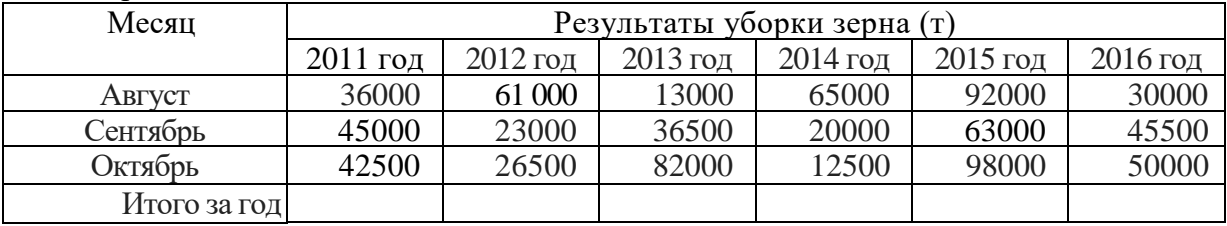

8. Практическое задание. Создание, редактирование, форматирование, сохранение

таблицы в среде текстового редактора

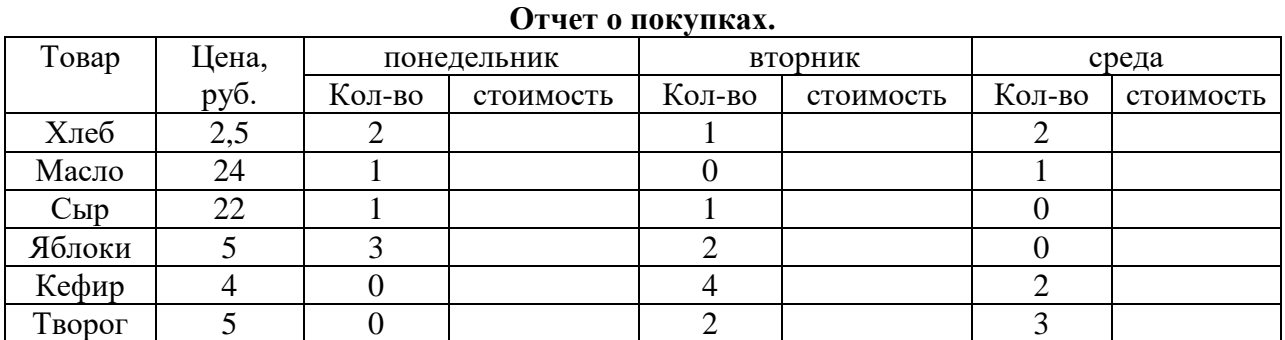

Создайте представленную ниже таблицу методом рисования.

10. Практическое задание. Построение диаграмм на основе таблиц в среде электронных таблиц.

Введите предложенные данные и постройте круговую диаграмму.

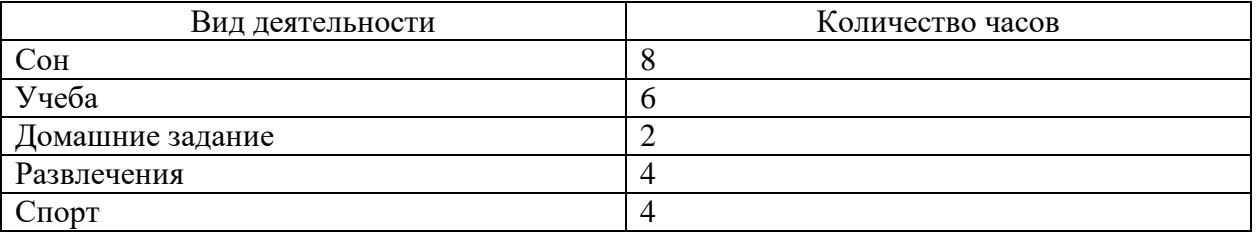

11. Переведите из одной системы счисления в другую:

a)  $210_{10} = \ldots$ 2; 6)  $1001112_2 = \ldots$ 10

12. Практическое задание с использованием функций минимума, максимума, суммы и др. в среде электронных таблиц.

В ячейку А1 ввести число 456, в ячейку А2 значение -56, в А3-852. В ячейку В2 записать наибольшее значение ячеек А1, А2, А3. В ячейку В3 записать наименьшее значение ячеек А1, А2, А3.

13. Практическое задание. Создание, преобразование, сохранение, распечатка рисунка в среде векторного графического редактора.

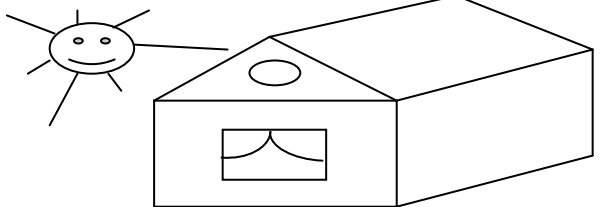

14. Практическое задание на упорядочение данных в среде электронных таблиц.

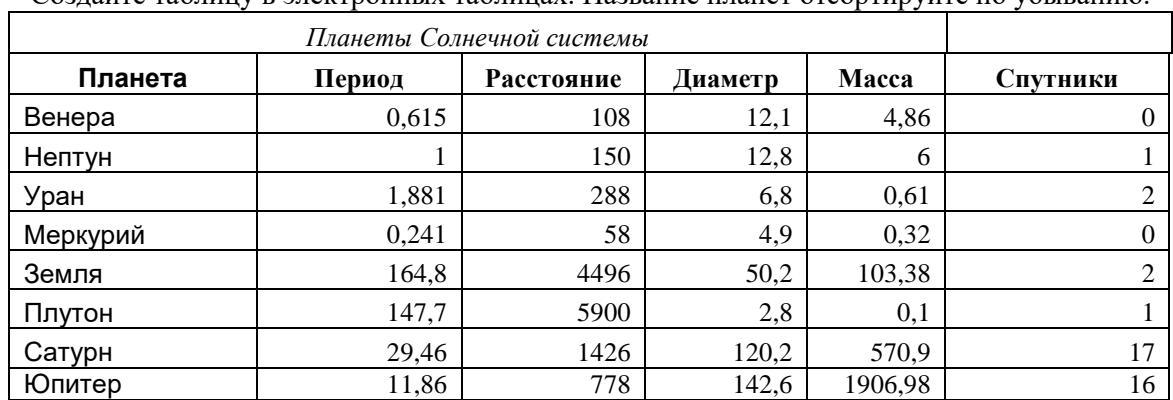

Создайте таблицу в электронных таблицах. Название планет отсортируйте по убыванию.

15. Практическое задание. Создание, редактирование, форматирование, сохранение и распечатка текста в среде текстового редактора.

Введите приведенный ниже текст, точно соблюдая шрифты, способы выделения. Размер символов 14 пунктов. Используйте шрифт:Times New Roman.

*27 апреля 1682* года умер царь **Федор Алексеевич.** Ему было всего 20 лет. Слабый и больной, он вступил на престол после своего отца — царя **Алексея Михайловича** в 1 676 году и правил всего 6 лет. И хотя Федор женился дважды, детей у него не было. Боярская дума, собравшиеся в Кремле после смерти царя, должна была решать: кому стать русским самодержцем. Кандидатов было двое - 16-летний царевич **Иван** и 10-летний царевич Петр. Оба они были детьми царя Алексея, но от разных матерей. Вот здесь обратимся к *династической ветви —* фрагменту династического древа Романовых, чтобы разобраться во всех хитросплетениях проблемы наследия престола.

16. Практическое задание. Создание, редактирование, форматирование, сохранение и распечатка текста в среде текстового редактора.

### **Учебный центр « Сириус» Свидетельство №43434**

*Выдано Гороховой Ирине Павловне в том, что за время обучения в учебном центре «Сириус» с 1 сентября 1997 по 30 мая 1998 года она получила следующие оценки:*

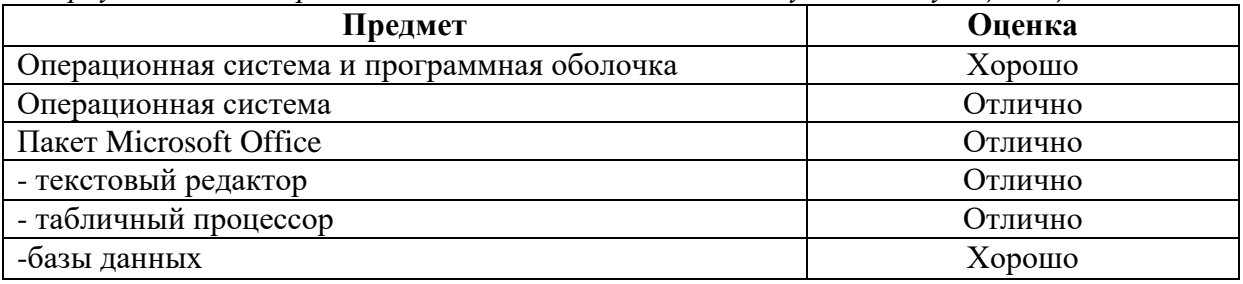

*Выпускная работа – хорошо Присвоенная специальность – оператор ЭВМ*

Директор Учебного центра «Сириус»

Иванов А. Г.

17. Практическое задание. Работа с папками и файлами (переименование, копирование, удаление, поиск) в среде операционной системы. На рабочем столе создать папку с вашем именем, скопировать её, копии дать новое имя. Оригинал папки удалить.

18. Практическое задание. Построение диаграмм на основе таблиц в среде электронных таблиц. Введите предложенные данные и постройте круговую диаграмму.

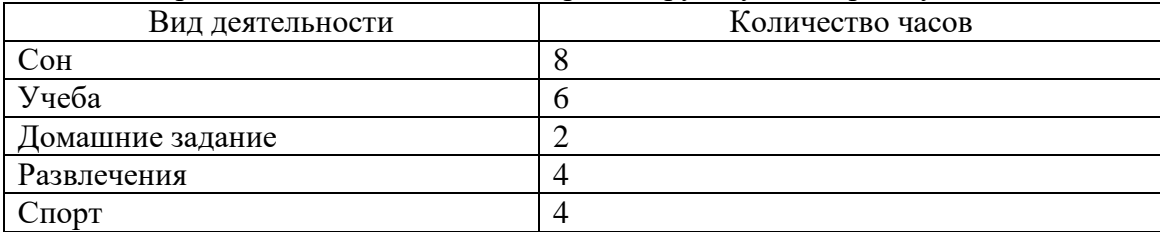

19. Практическое задание. Выполнить расчет данных. Премия составдяет 50% от оклада. Подоходный налог составляет 13%.

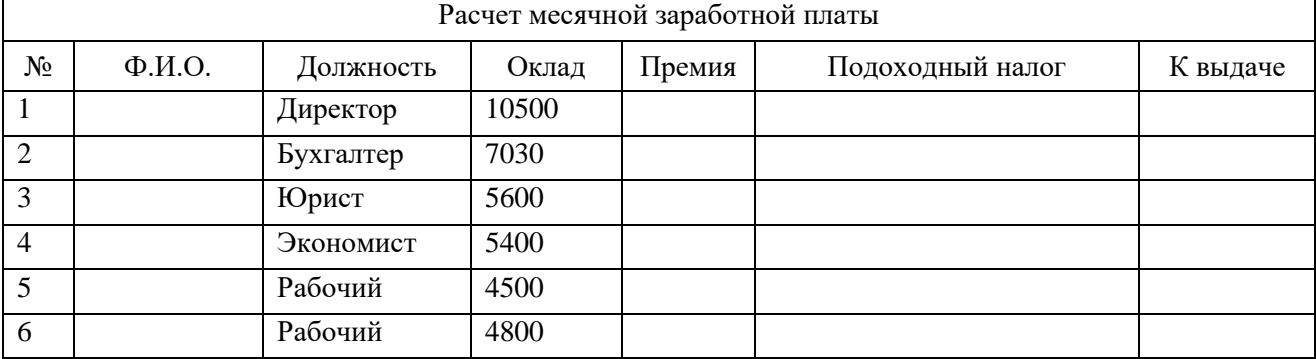

20. Переведите числа а)  $1523_8$  в двоичную систему счисления

21. . б) 25СВС<sub>16</sub> в двоичную систему счисления

22. Практическое задание. Создание, редактирование, форматирование, сохранение, расчеты в таблице в среде электронной таблицы.

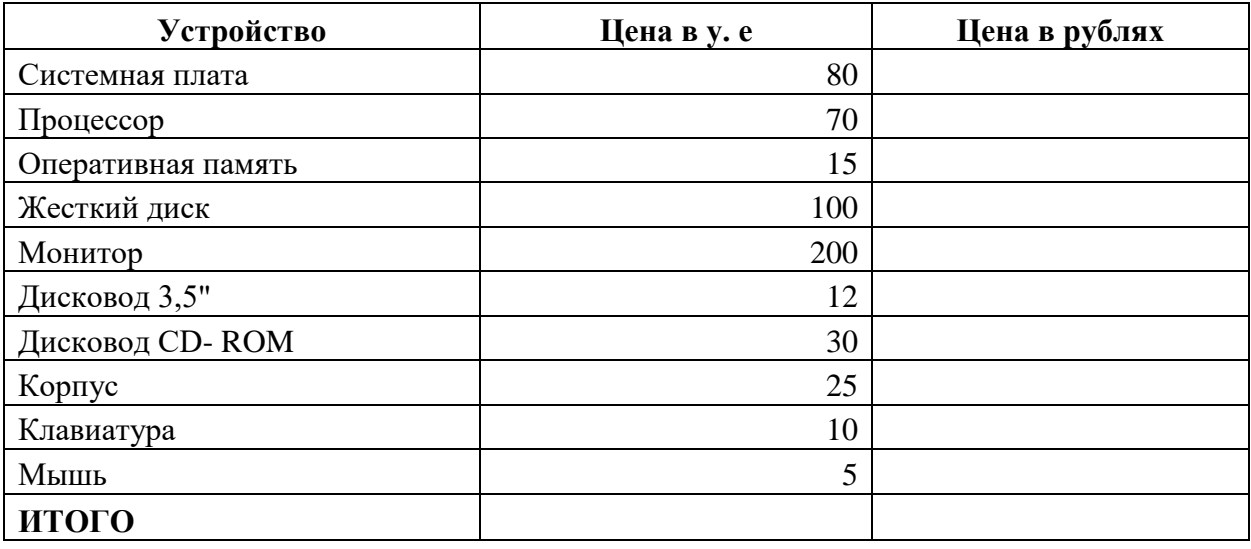

# Курс доллара к рублю 1 у.е.=99 руб.

23. Переведите число 74 из десятичной системы счисления в двоичную, восьмеричную, шестнадцатеричную.

 $\mathsf{r}$ 

24. По заданной блок-схеме выполнить действия алгоритма для числа 23.

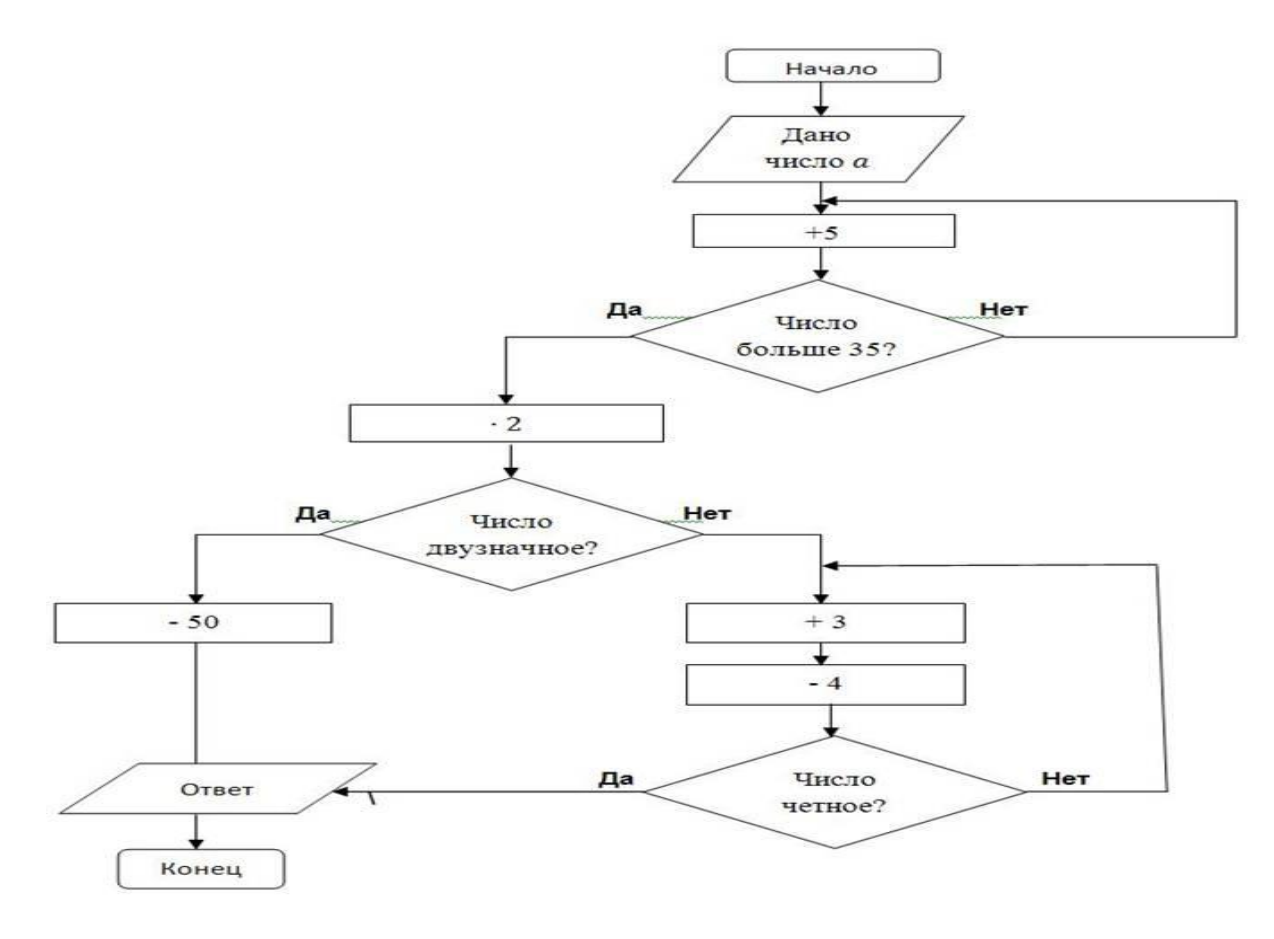

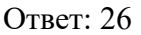

25. Практическое задание. Создание, редактирование, форматирование, сохранение текстового документа в среде текстового редактора.

Оформите титульную страницу книги. Типы шрифтов и размеры символов подберите самостоятельно, исходя из образца.

> **Microsoft Press** М.Хэлворсон М. Янг

# *Эффективная работа с* **Microsoft Office2016**

Русская и англоязычная версии исчерпывающее руководство и удобный справочник

#### **Microsoft Press**

26. На рисунке приведена весовая матрица графа, в которой веса обозначают расстояния между соседними пунктами. Определите длину маршрута D-B-E-C-A.

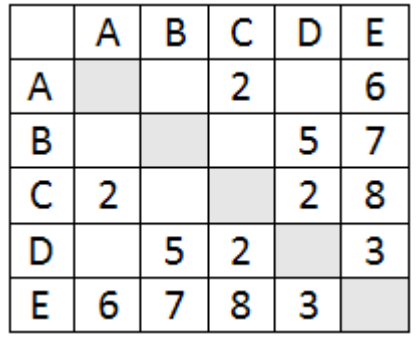

Ответ: 22

27. На рисунке - схема дорог, связывающих города А, Б, В, Г, Д, Е, Ж. По каждой дороге можно двигаться только в одном направлении, указанном стрелкой. Сколько существует различных путей из города А в город Ж**?**

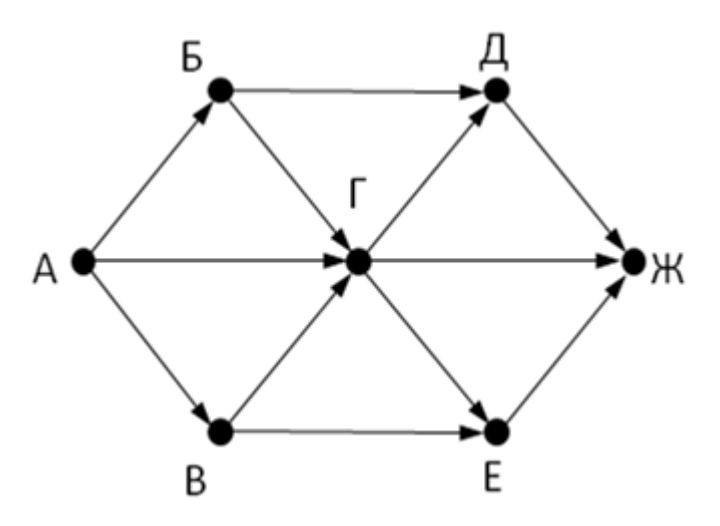

Ответ 11

#### ПИТЕР

### Демонстрационный вариант

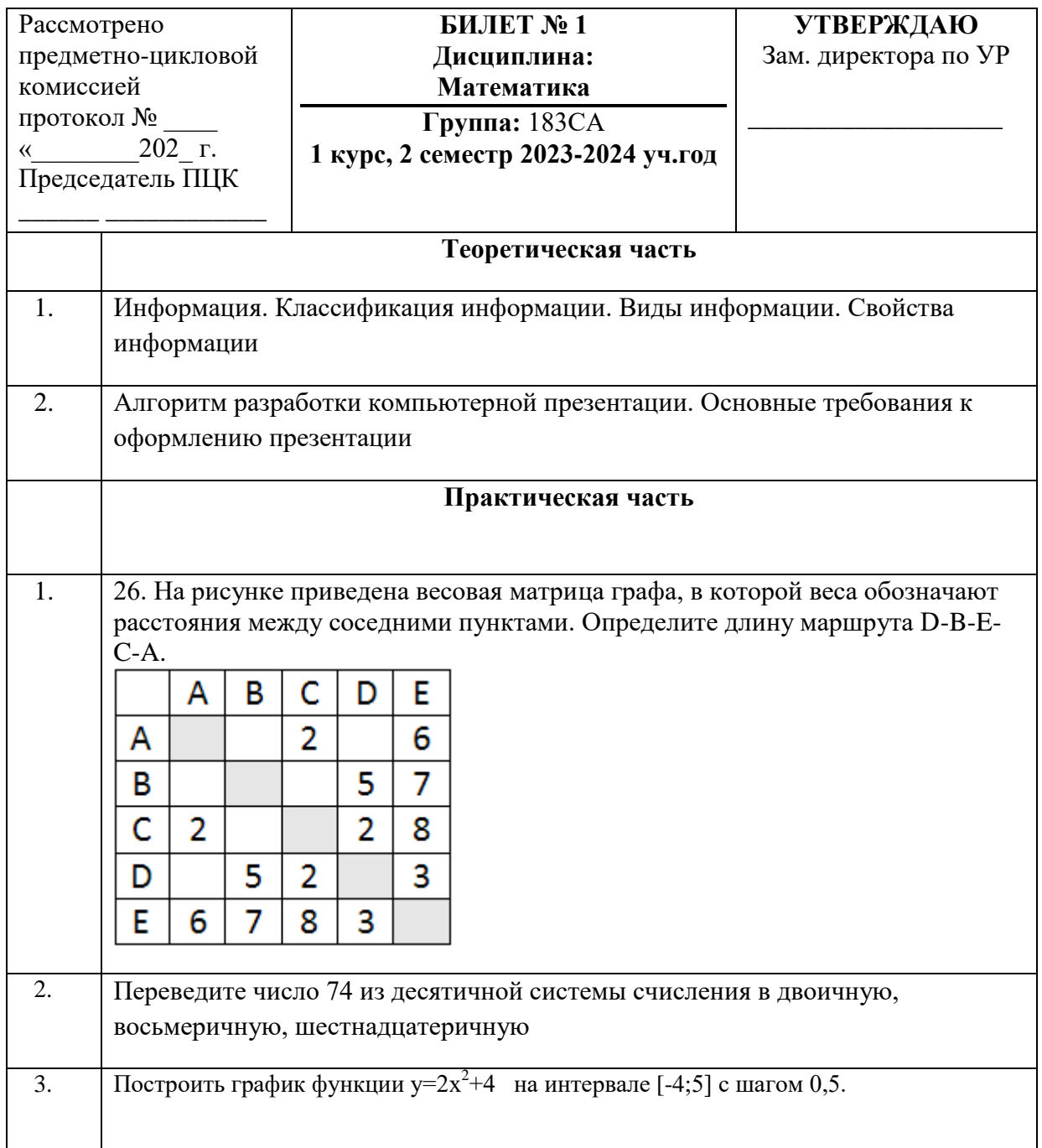

# Критерии оценки:

За каждый ответ из теоретической части, обучающийся может получить от 1 до 2 баллов. Это зависит от того, насколько был полным ответ.

В практической части за задания № 1- № 3 обучающийся может получить по 3 балла.

Таким образом, максимальное число баллов, которое можно получить за верное выполнение всех заданий, равно 10.

Отметка «5» -13-11 баллов; Отметка «4» -10-8 баллов; Отметка «3» - 7-6 баллов;